## **Infinite Campus Preferences**

D117 uses the email address we have on file for you and Infinite Campus' inbox for communication. The Infinite Campus Portal provides a window to extensive information for each student enrolled. Please be sure *your contact information* is set with the criteria you prefer to receive communications.

## **UPDATABLE AREAS:**

**1) DEMOGRAPHICS:** This area is for updating Non-Household and Emergency relationships. Only the PRIMARY parent/guardian can update this area.

**2) HOUSEHOLD INFORMATION**: Update your household phone number or address in this area. \*Note: Address changes can be requested, although approval will require proof of new address with a land based utility bill, deed, or lease, provided to the Registrar.

**3) FAMILY MEMBERS**: Update contact information such as email, cell and work phone numbers.

**4) ACCOUNT MANAGEMENT**: Update your Infinite campus password and security settings.

**5) CONTACT PREFERENCES**: Update Notification preferences for email and phone numbers listed**.** Message alerts include Emergency, Attendance, Behavior, General, Priority, and Teacher Notifications.

**6) NOTIFICATION SETTINGS:** Update options for receiving notifications for attendance, score and grade changes, and low lunch balances.

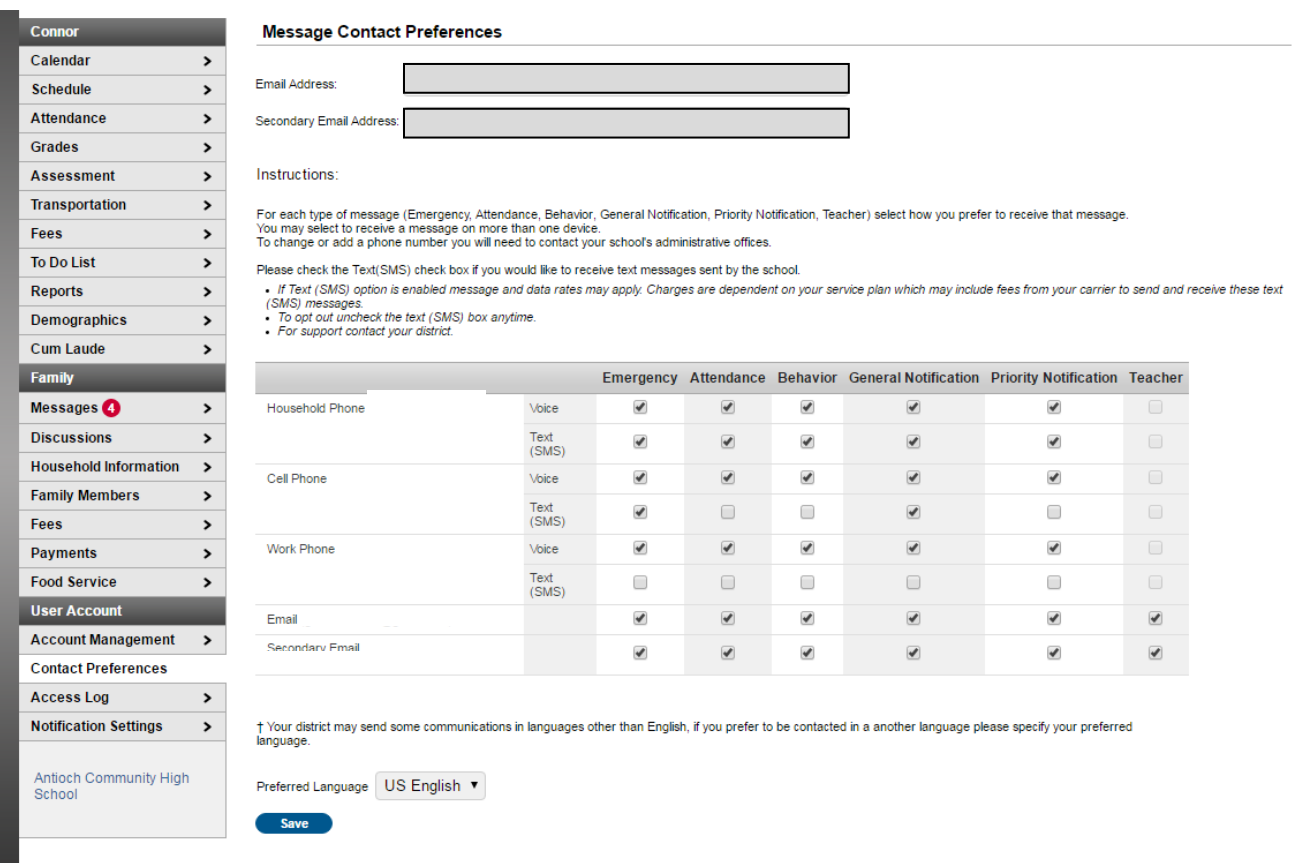

In the Portal, parents and students have the option of receiving notifications for attendance, score and grade changes, and low lunch balances. Grade change notifications are sent both for changes to final grades at the end of a term and changes to in-progress grades throughout the term. To access notifications, go to the bell icon at the top of the Portal.

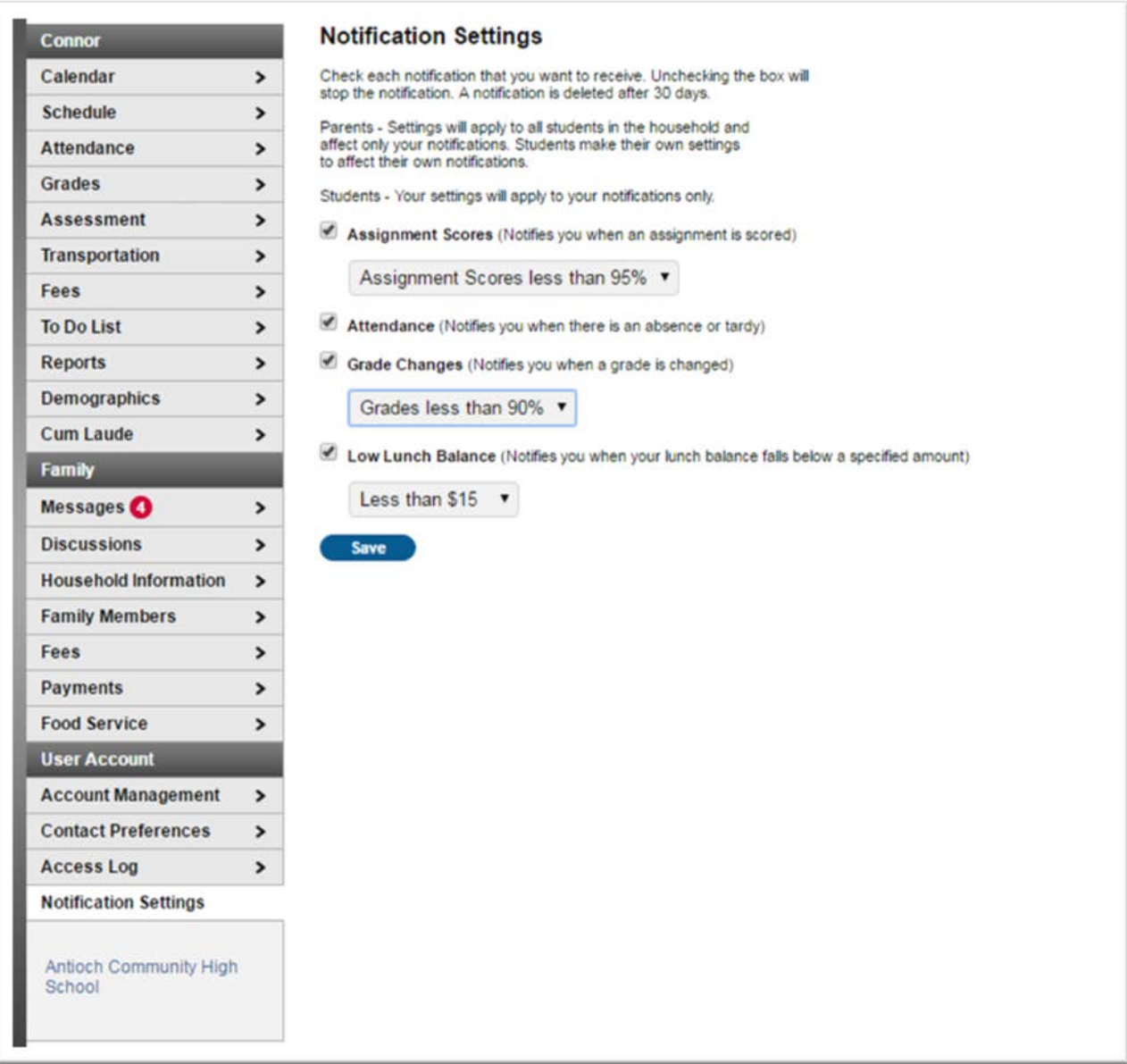

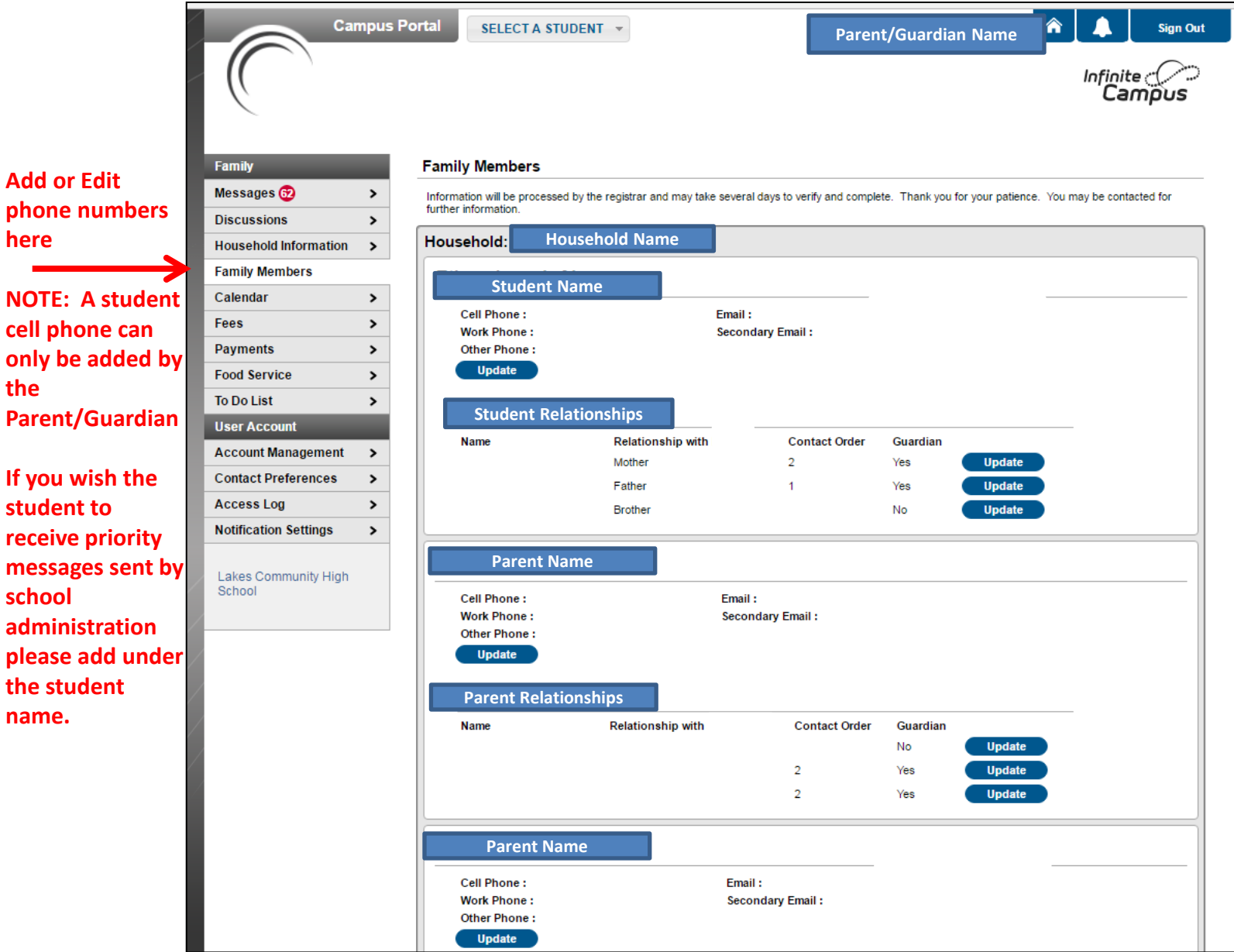

**Add or Edit** 

**here** 

**the** 

**student to** 

**the student** 

**school** 

**name.** 

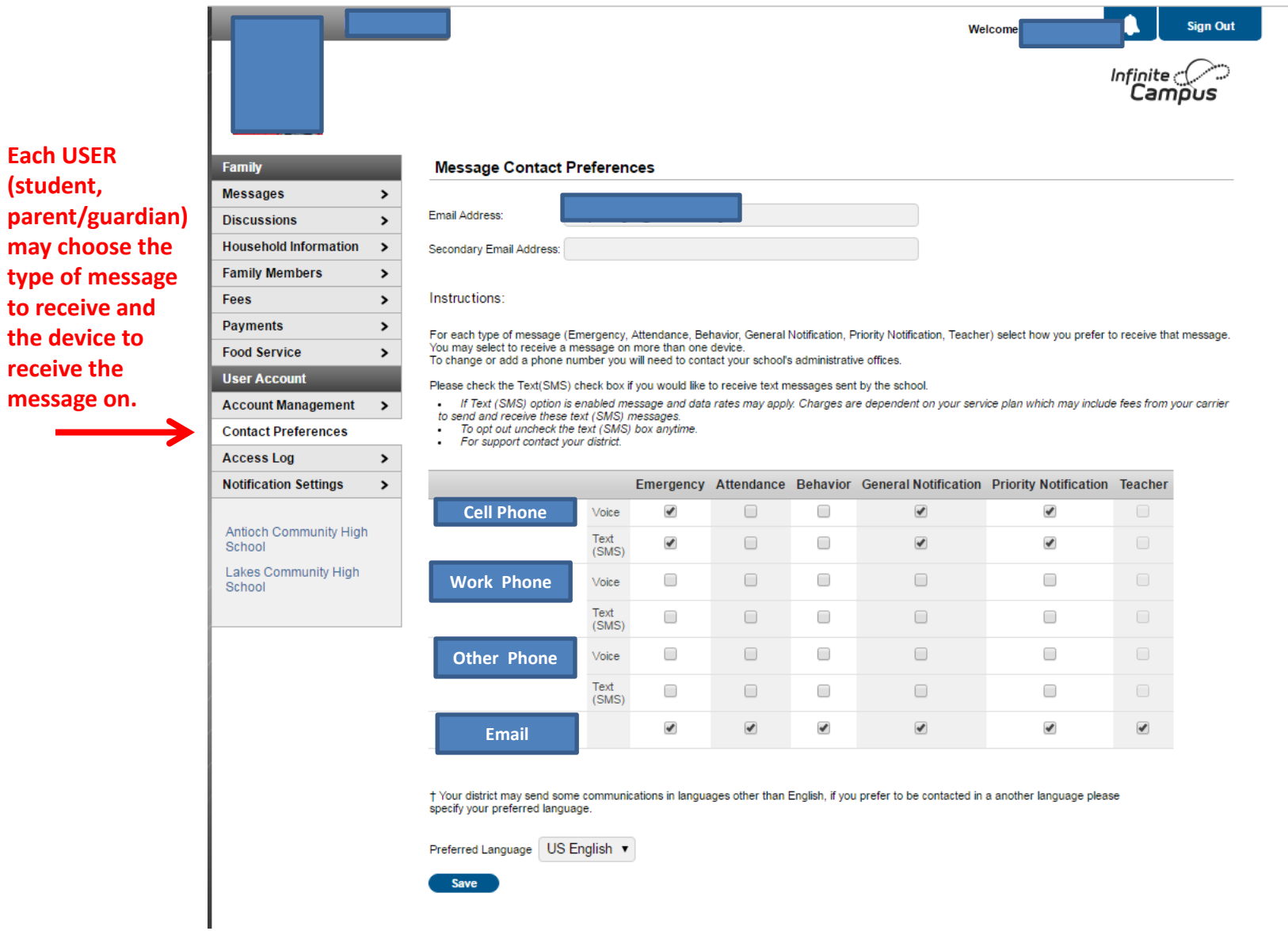

**Each USER (student,** 

**receive the**